### **Ministère de l'Education Nationale - Académie de Grenoble - Région Rhône-Alpes**

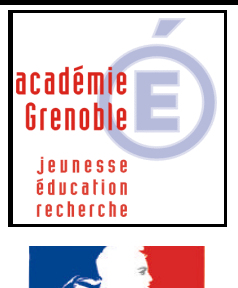

Égalité · Fraternité **RÉPUBLIQUE FRANCAISE** 

**C** entre **A** cadémique de **R** essources et de **M** aintenance **I** nformatique Le 16/06/2004 *Equipements - Assistance - Maintenance*

Code fichier : synchrohorloge.doc

# Synchronisation des horloges de tout le parc

#### **Principe**

Chaque SLIS se synchronise la nuit sur un "serveur de temps" officiel.

Chaque station est mise à l'heure du serveur du réseau local lors de la connexion via Altair ou Harp. Il restait à synchroniser l'horloge du serveur avec celle du SLIS.

Le serveur principal du réseau local se synchronisera sur le SLIS à l'aide du logiciel "Network Time Synchronisation" NetTime-2b6

#### **Conditions de réalisation**

SLIS actif sur le réseau local, version 2.x ou plus obligatoire. Le serveur principal utilise NT4 Service Pack 6 ou 2000

#### **Installation**

1. Télécharger l'archive NetTime-2b6.exe sur notre site et exécuter l'installation ( $\rightarrow$  double clic sur NetTime-2b6.exe) puis cliquer sur OUI

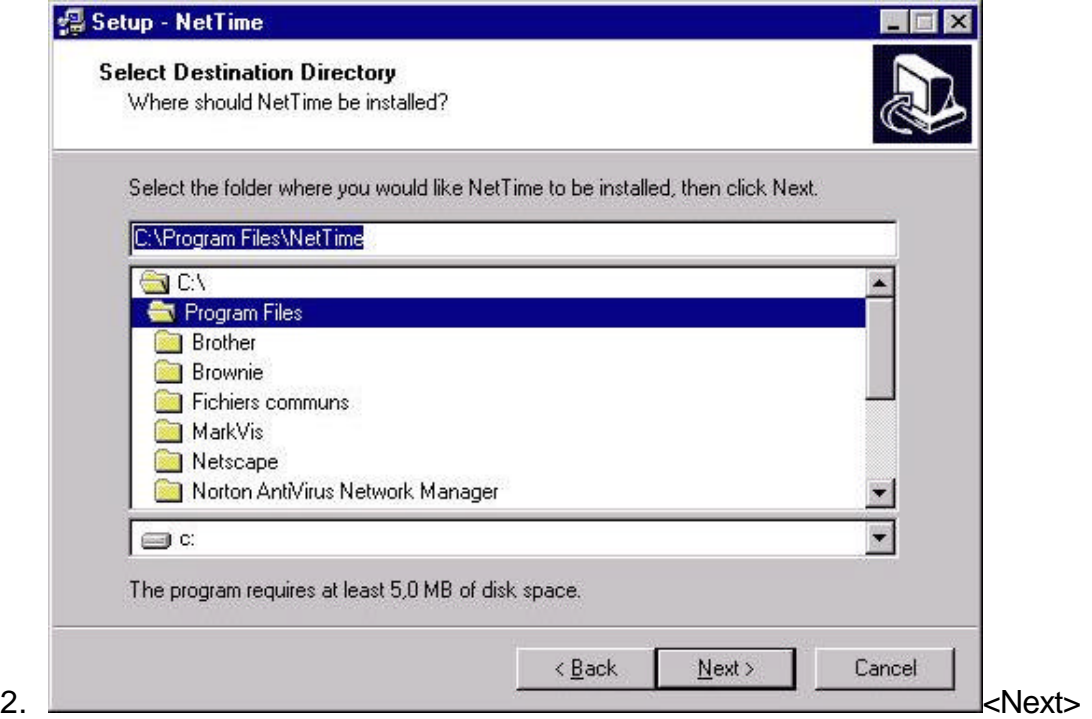

Remarque : on ne change pas le dossier de destination proposé car il s'agit ici d'une application serveur

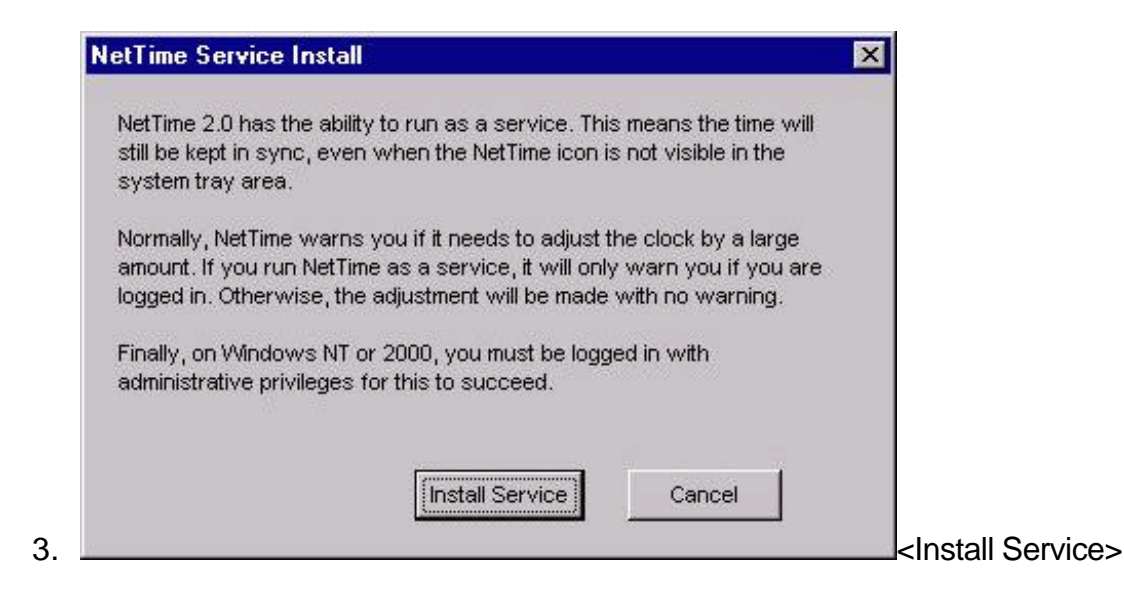

Ceci permet le redémarrage de Net Time même si le serveur redémarre.

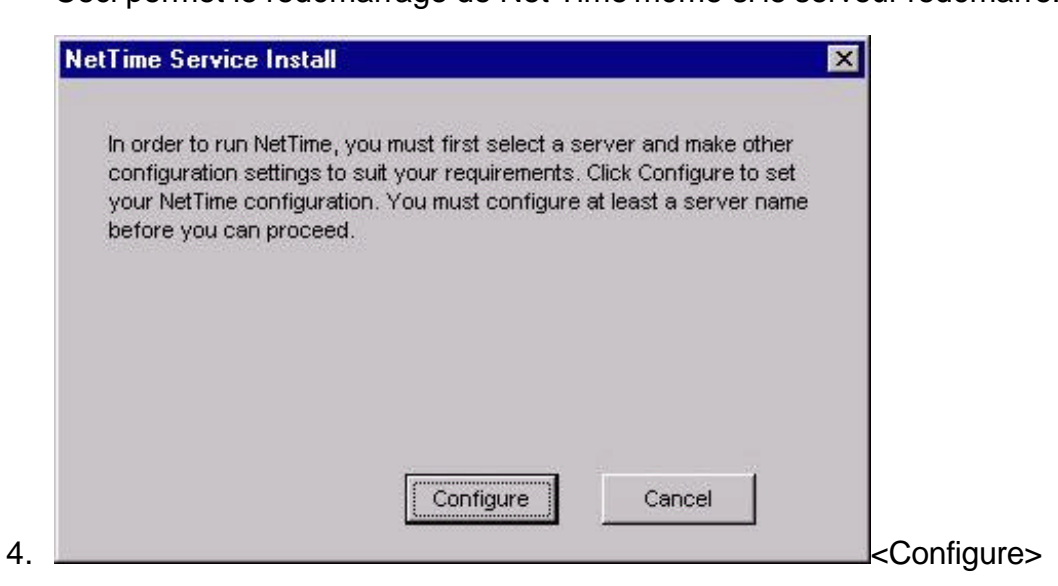

5. renseigner l'adresse ip du slis (donc 172.16.0.1), le protocole utilisé (choisir UDP), et le port (37 apr défaut pour ce protocole) – Eventuellement, augmenter le temps de synchronisation (Update interval) à 3600 ou plus.

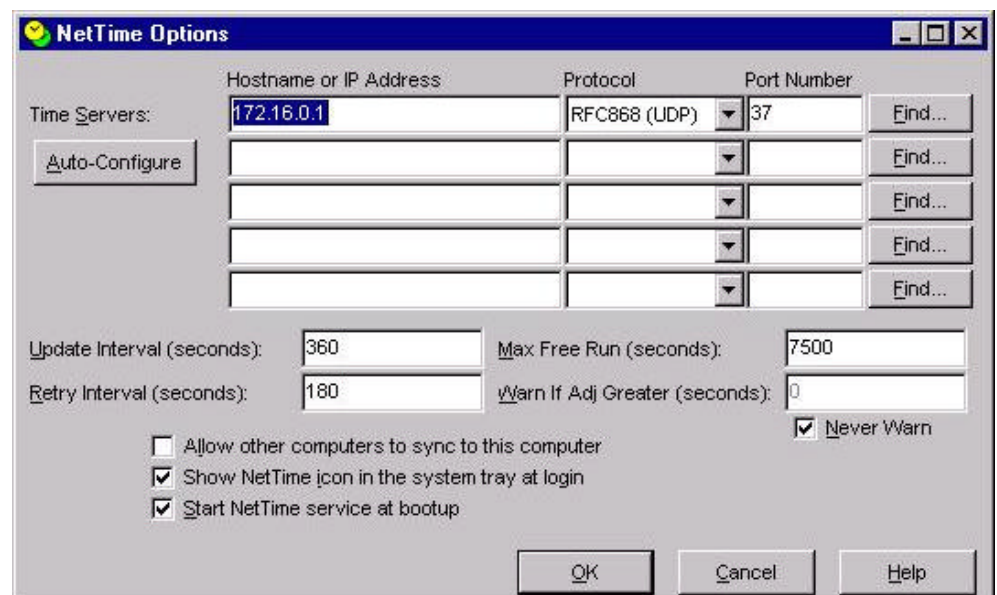

### **Remarques :**

- L'icône indiquant net time est visible en bas à droite dans la barre ses tâches. Il ne doit pas être barré par une croix rouge, sinon cela indique que la synchronisation ne s'effectue pas correctement avec le slis.

Causes possibles : le slis est arrêté, ou non « visible » sur le réseau, ou le port utilisé ne convient pas : dans ce cas, on peut retourner dans les « settings » après avoir « double cliquer » sur l'icône et on peut essayer la recherche automatique d'un port valide avec le bouton "Find"

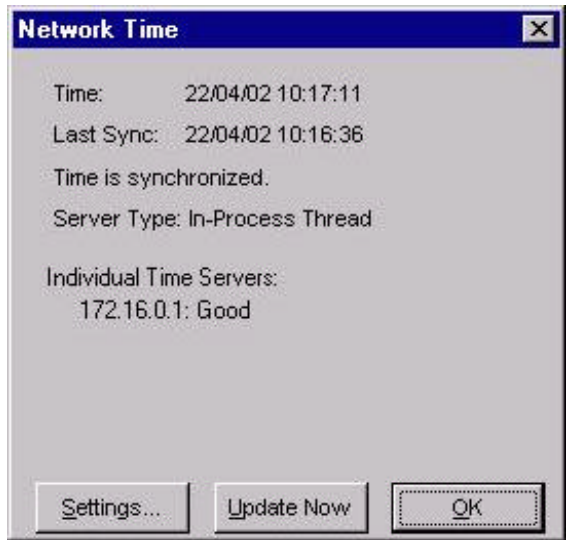

- Update now permet de forcer la synchronisation sans attendre le délai défini
- On ferme cette fenêtre en cliquant sur <Ok>

## **Annexe 1 Particularités pour les serveurs 2000 : désactivation du service d'horloge**

En principe, si rien n'est fait, Windows 2000 est mal configuré et provoque des erreurs dans l'observateur d'événements.

1) **purger les évènements** du journal système (entre autres ceux liés à l'erreur du service d'horloge)

Outils d'administration, journal système Clic droit : effacer tous les évènements Puis Non

### **2) Désactiver le service d'horloge windows**

Démarrer, exécuter, services.msc Chercher le service « Horloge Windows » Clic droit – arrêter Clic droit – Propriétés – type de démarrage  $\rightarrow$  choisir manuel, puis OK